## **Quais variáveis devem ser habilitadas para personalização de mensagem, título e texto do Servidor 3.1?**

Para consultar a relação de variáveis que devem ser habilitadas para personalização de mensagem, título e texto do **Servidor 3.1**, siga os procedimentos abaixo:

1) Acesse o **Servidor Web** por meio do seguinte link: <http://localhost:8888/docfiscal/>no computador onde está instalado o **Servidor 3.1**;

## 2) Na tela **Configuração**, clique o botão **E-mail**;

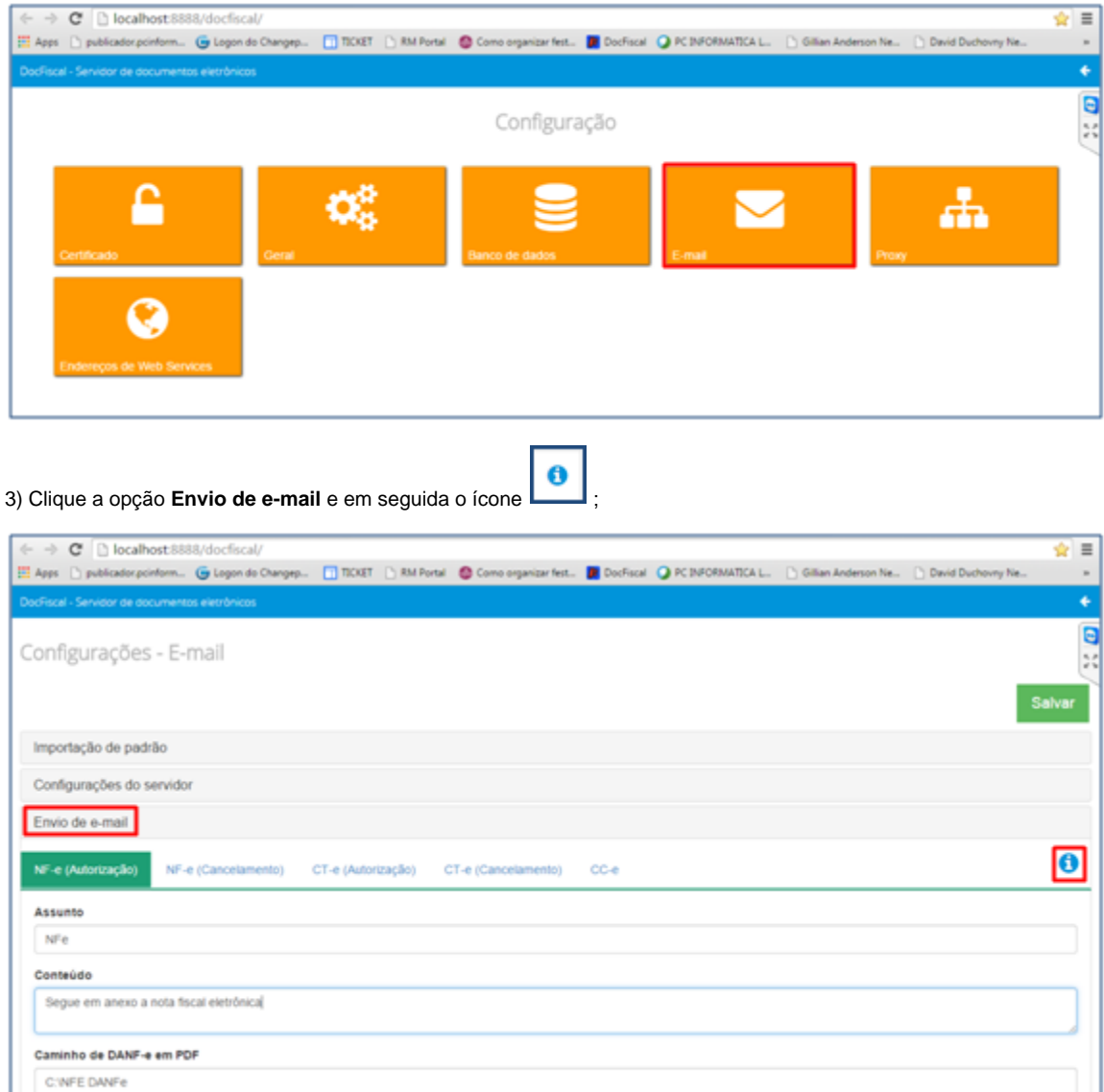

Qtde. E-mails/Dia

5000

4) Será apresentada a tela **Macro** com as variáveis disponíveis:

Qtde. E-mails/Hora

1000

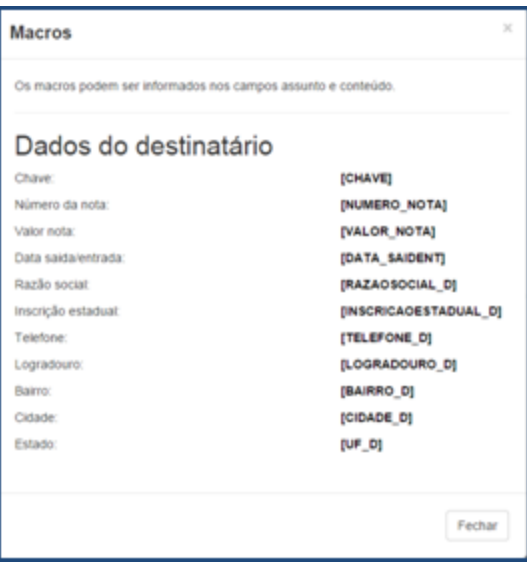

**Observação**: devem ser utilizadas somente as variáveis apresentadas na tela **Macro**, conforme indicado acima.